Autore: Yuri Pini ([spurn\\_db@hotmail.it\)](mailto:spurn_db@hotmail.it) per [www.dccworld.it](http://www.dccworld.it/)

**LC-Display** LC display Écran LC display

Pfeiltaste (links) **Arrow Key (left)** touche »flèche« (à gauche) Tasto freccia (sinistra)

Licht/OK-Taste Light/OK Key touche »feux/OK« Tasto luce/OK

**Funktionstasten Function Keys** touches »fonctions« **Tasti funzionali** 

**Shift-Taste Shift Key** touche »majuscules« **Tasto shift** 

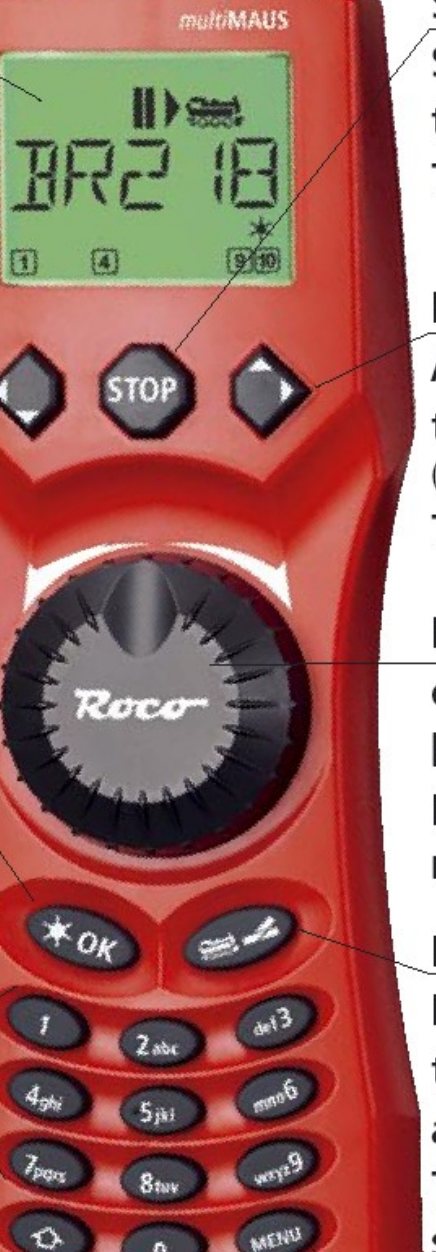

**Stop-Taste Stop Key** touche »Stop« Tasto di arresto

Pfeiltaste (rechts) **Arrow key (right)** touche »flèche« (à droite) Tasto freccia (destra)

Fahrregler control knob bouton régulateur Regolatore di marcia

Lok/Weichen-Taste Loco / Turnout Key touche »Locomotive/ aiguillages« Tasto locomotiva/ scambi

Menü-Taste **Menu Key** touche »Menu« **Tasto menu** 

# **Il MultiMaus breve introduzione.**

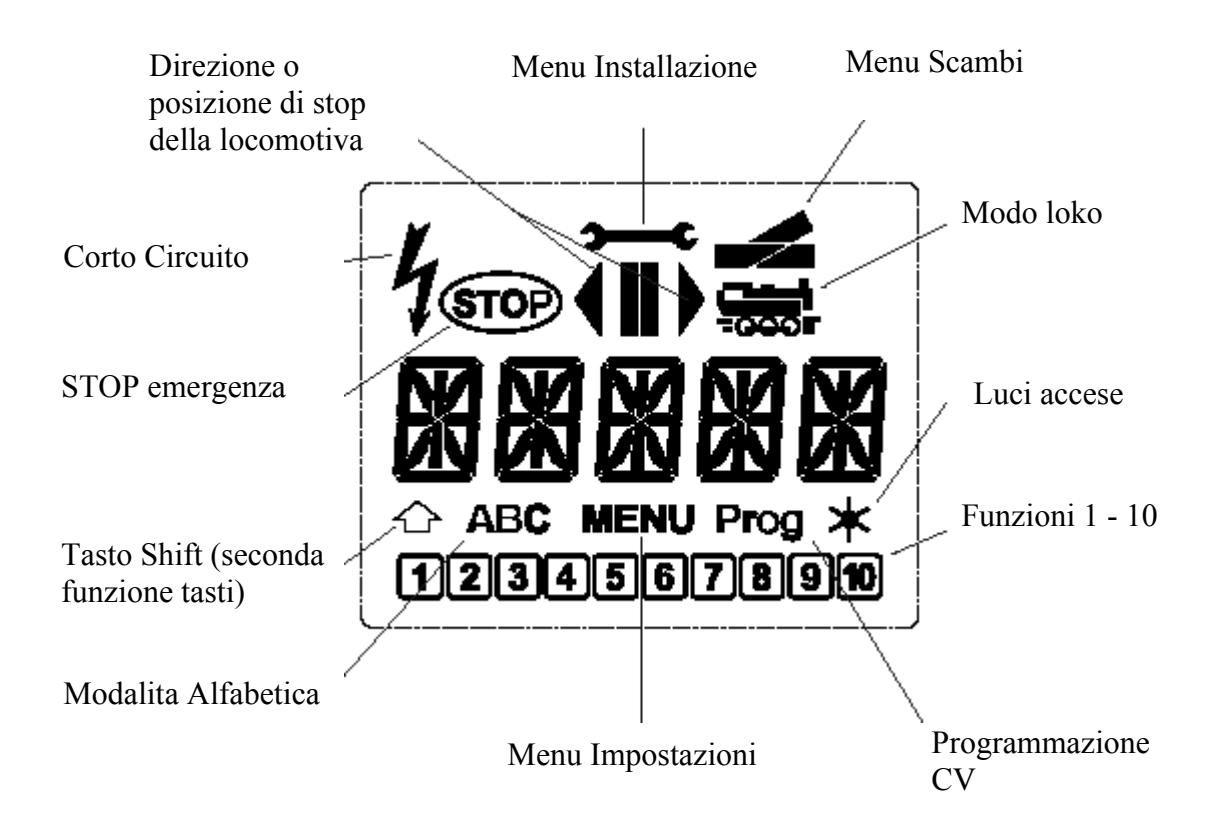

Cosa può fare il lokmaus nuovo rispetto al vecchio?

- pilota fino a 9999 locomotive invece di sole 99
- pilota i decoder funzioni per scambi e segnali
- memorizza il nome delle locomotive
- segnala più chiaramente la direzione della locomotiva ma il regolatore è sempre a zero centrale
- le funzioni o le luci attivate sono segnalate a display
- il corto circuito è segnalato meglio
- attraverso i tasti da 1 a 9 si possono richiamare direttamente gli scambi (o instradamenti) più usati
- attraverso la RS485 è possibile aggiornare il sw del MultiMaus

Autore: Yuri Pini ([spurn\\_db@hotmail.it\)](mailto:spurn_db@hotmail.it) per [www.dccworld.it](http://www.dccworld.it/)

### **muoviamo una locomotiva**

questa figura segnala la loco ferma in direzioni dx con nome S 3/6 luci e funzioni 1 e 4 attive

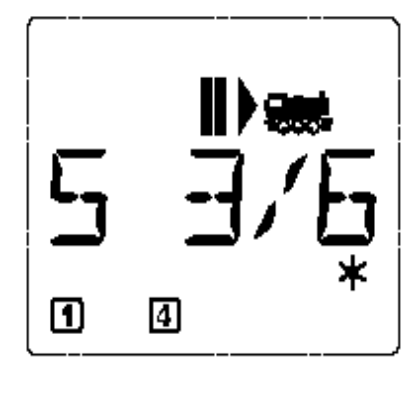

**muoversi tra una loco e l'altra**

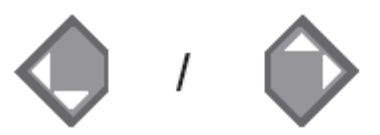

### **cambiare la posizione in elenco di una loco**

i tasti sono gli stessi di prima con l'ausilio del tasto shift in questo modo possiamo disporre in sequenza le loko a nostro piacimento per richiamarle più rapidamente.

È comunque possibile copiare spostare aggiungere loko in maniera abbastanza semplice. Oppure attraverso i settaggi del maus è possibile lasciare le loko semplicemente in ordine di indirizzo.

# **aggiungere una loko**

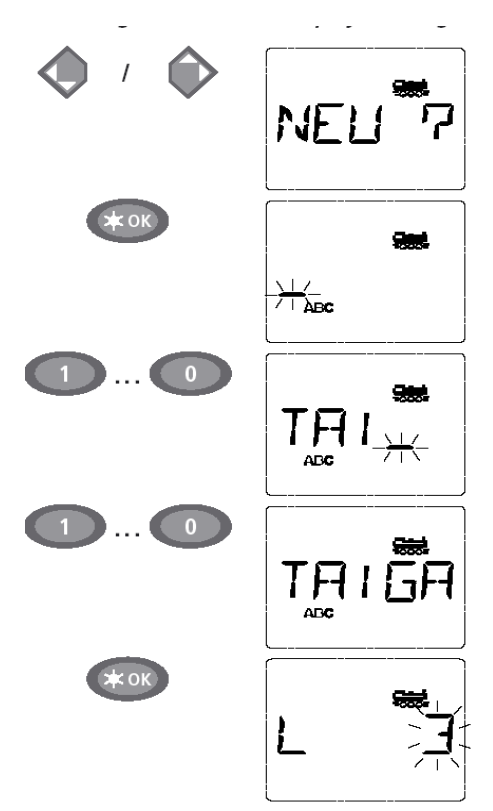

dapprima si arriva a una posizione vuota marcata come "NEU ?" si inserisce il nome della loco e poi il suo indirizzo

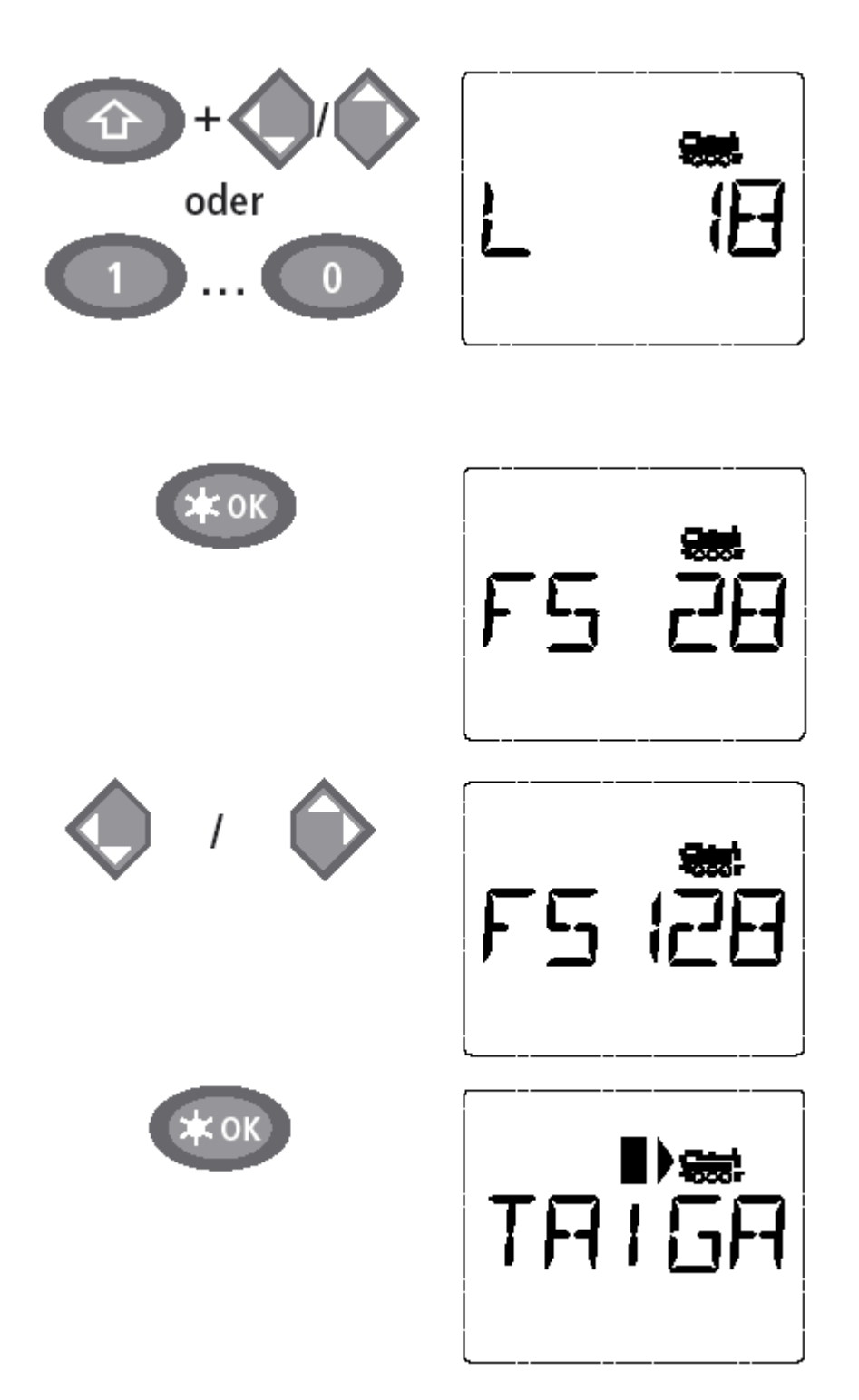

infine la scelta del numero di passi 14-28-128 un ultimo ok e la loko diventa "attiva".

Autore: Yuri Pini ([spurn\\_db@hotmail.it\)](mailto:spurn_db@hotmail.it) per [www.dccworld.it](http://www.dccworld.it/)

### **Stop e Stop mirato**

ovviamente premendo per qualche istante stop tutto si ferma ma se premete:

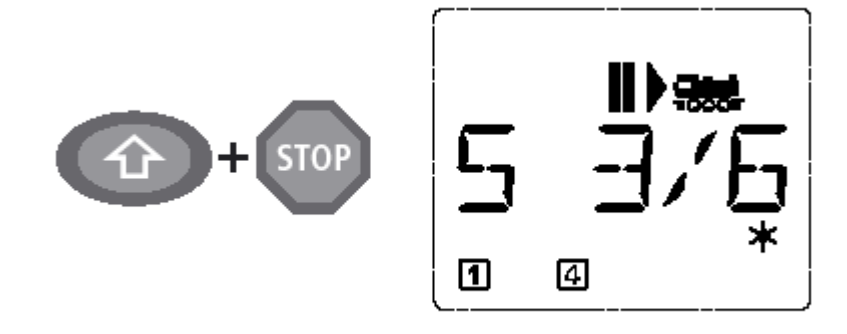

otterrete uno stop immediato solo della locomotiva visualizzata in quel momento. Ad esempio se avete impostato un'inerzia lunga e avete fatto male i conti con la fine del tronchino.....

### **Muovere uno scambio**

Se volete muovere uno scambio non vi resta che premere sul tasto che passa dalla modalità loko a quella scambi dopodichè scegliete lo scambio desiderato e con i tasti rombo cambiate deviata:

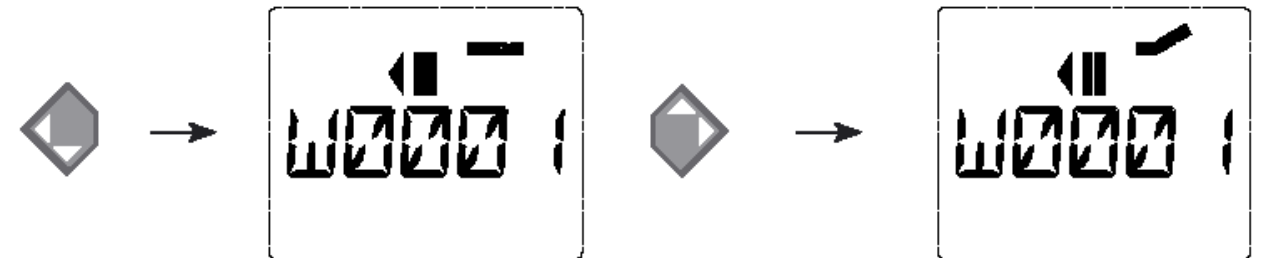

i tasti da 1 a 9 vi permettono di digitare il numero dello scambio per poi cambiarne la posizione

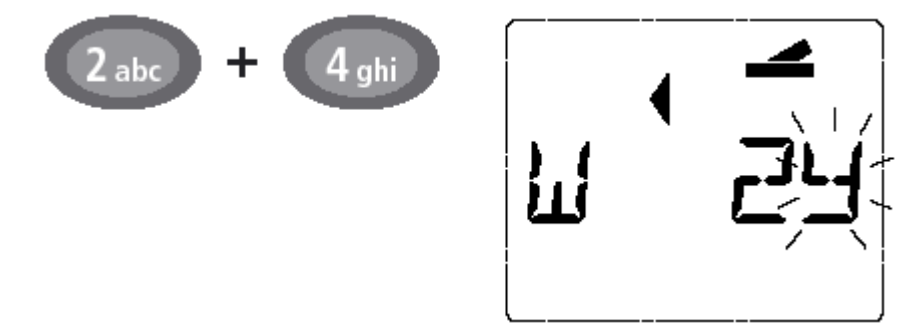

no è chiaro se è possibile memorizzare degli instradamenti.

# **Programmazione**

ancora una volta niente programmazione in corsa

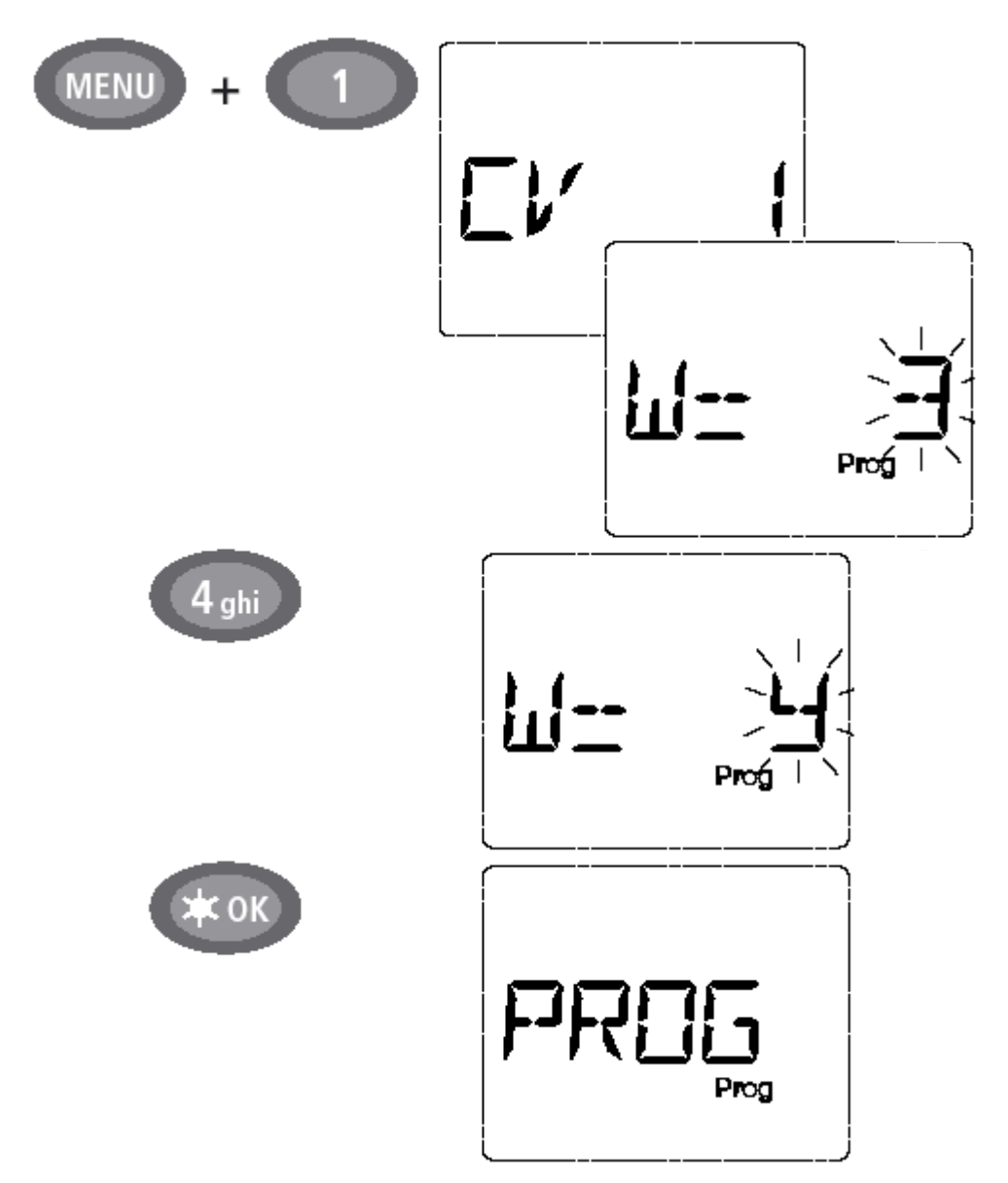

SpurN\_DB per www.dccworld.com